# STUDENT TECHNOLOGY CENTER

#### **PROGRAM NAME WORKSPACE OVERVIEW**

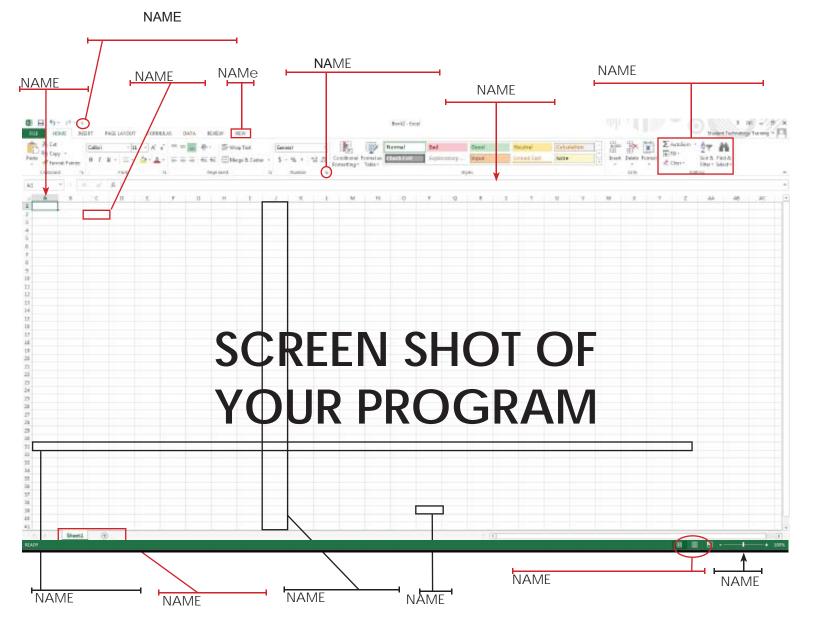

## **KEYBOARD SHORTCUTS**

| Move between           | <b>↑ ↓ → ←</b> |
|------------------------|----------------|
| Move one cell to the   | Tab            |
| Move one cell to the   | Shift + Tab    |
| Down one cell          | Enter          |
| Up one cell            | Shift + Enter  |
| Up one screen          | Page Up        |
| Down one screen        | Page Down      |
| To cell A1             | Ctrl + Home    |
| To last cell with data | Ctrl + End     |

# **GETTING STARTED**

Microsoft Publisher is a computer publishing program that creates a varitey of publications, such as booklets, brochures, bussiness cards, invitations and much more. Unlike Microsoft Word, Publisher is more geared towards page layout and design than just text compositions.

#### DOWNLOAD WORKSHOP FILES

Go the STC homepage www.wwu.edu/stc and click on Workshops Select Microsoft Publisher I (click on the .exe file)

Click 'PublisherFiles' and save to the Desktop

Double-click **PublisherFiles** on the Desktop, this will create a folder on your desktop called "**trainin\_temp**".

Double-click training\_temp to open.

#### SETTING UP A BROCHURE

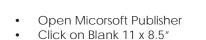

Margins, and change all margins under Margin Gudes to 0.2"

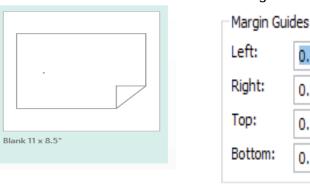

### **INSERT TEXT**

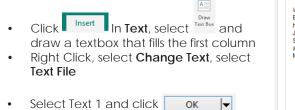

Mount Bake

•

Select Text 1 and click

#### INSERT AN IMAGE

#### on 10,778-foot Mount Baker.

In Illustrations Click select **Pictures** In training\_temp, select

Insert 💌 Picture 1and click

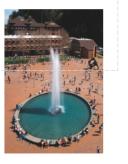

# **Microsoft Publisher 2016**

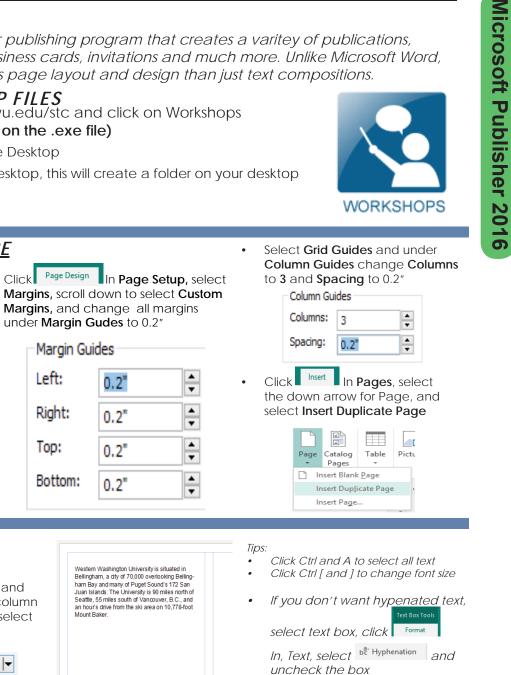

Drag image corners to resize • proportionately Rotate image with the anchor

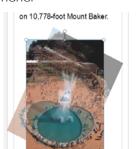

Right Click on the image, select Format Picture, Colors and Lines, and Border Art to add border art

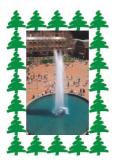

HEADING 5 (title of section 5) Column 1 (FILL THIS OUT FIRST) Column 2 (USE THIS AS SPILL OVER FROM COLUMN 1 OR FOR PICTURES IF NO SPILL OVER FROM COLUMN 1) HEADING 8 (title of section 8) Column 1 (FILL THIS OUT FIRST)

HEADING 9 (title of secion 9) Column 1 (FILL THIS OUT FIRST)

HEADING 6 (title of section 6) Column 1 (FILL THIS OUT FIRST)

Column 2 (USE THIS AS SPILL OVER FROM COLUMN 1 OR FOR PICTURES IF NO SPILL OVER FROM COLUMN 1)

HEADING 7 (title of section 7) Column 1 (FILL THIS OUT FIRST) Column 2 (USE THIS AS SPILL OVER FROM COLUMN 1 OR FOR PICTURES IF NO SPILL OVER FROM COLUMN 1)

> HEADING 10 (title of section 10) Column 1 (FILL THIS OUT FIRST)

#### Column 2 (USE THIS AS SPILL OVER FROM COLUMN 1 OR FOR PICTURES IF NO SPILL OVER FROM COLUMN 1)

Column 2 (USE THIS AS SPILL OVER FROM COLUMN 1 OR FOR PICTURES IF NO SPILL OVER FROM COLUMN 1)

Column 2 (USE THIS AS SPILL OVER FROM COLUMN 1 OR FOR PICTURES IF NO SPILL OVER FROM COLUMN 1)

#### PRINT HEADING

Use this Section for the how to print or your workshop or you can delete this section and just make the area by HEADING 10 the printing area instead.